- **1 – Descarrega a app "Moodle Mobile" na App Store ou Google play.**
- **2 – Abre a aplicação e insere o site URL http://www.agrupamentoruybelo.pt/moodle28/**
- **3 – Introduz o teu username e password (Podes recuperar no site em Recuperar senha)**
- **4 – Explora a aplicação e os conteúdos que o teu professor disponibiliza.**

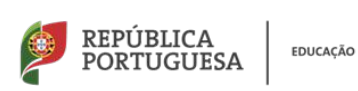

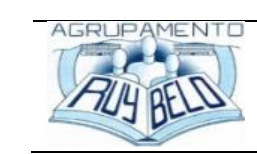

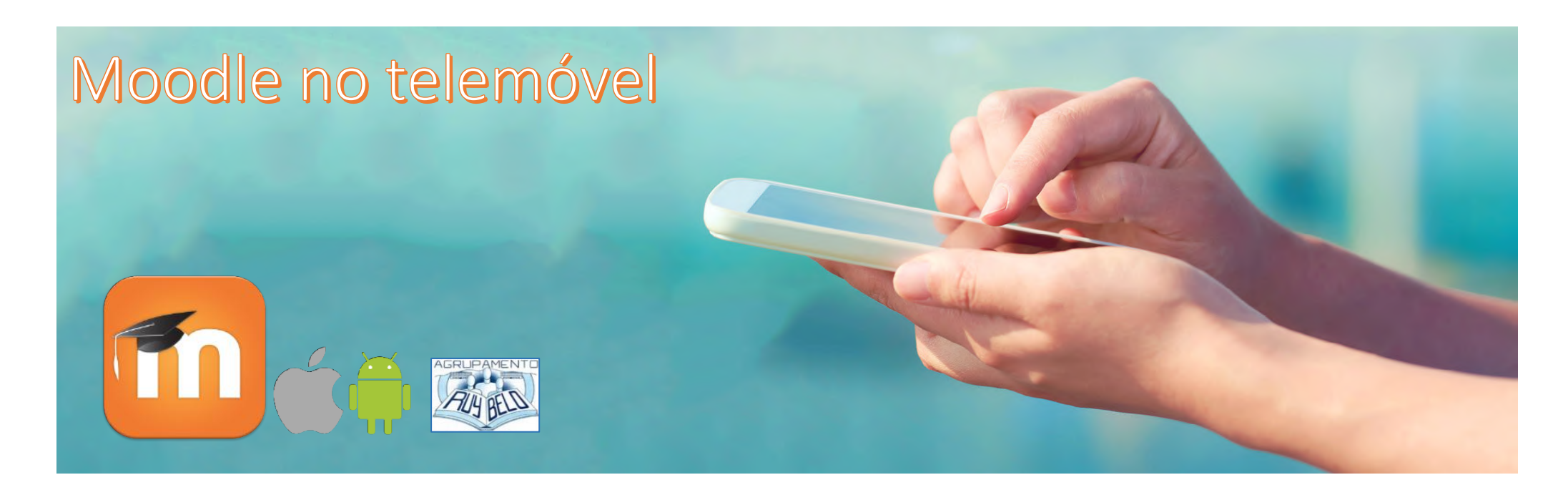

## App Moodle Mobile in

"Aquele que não luta pelo futuro que quer, deve aceitar o futuro que vier." Autor desconhecido

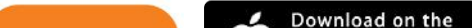

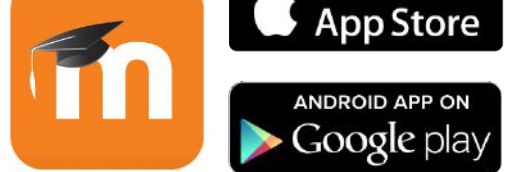

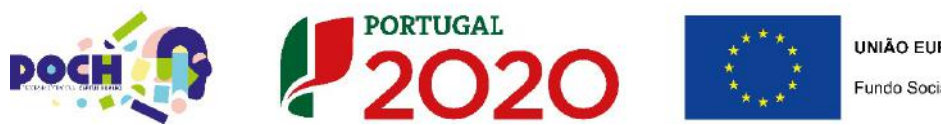

**UNIÃO EUROPEIA** Fundo Social Europeu